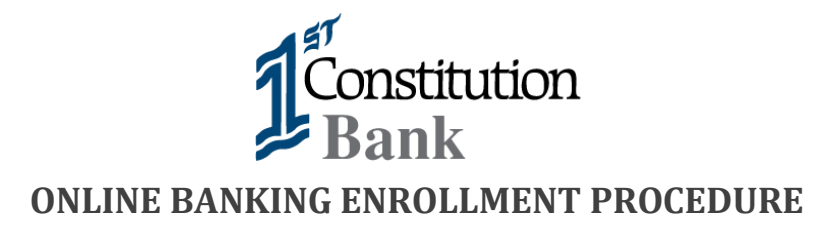

### **Attention Shore Community Bank Users:**

**You can begin to access Online Banking as a first-time user on November 10, 2019. If you need assistance, our conversion support staff will be available at 609-578-4420 from 9 a.m. to 1 p.m. Saturday, November 9th - Monday, November 11th.**

**Bill Pay users will have to contact us after enrolling as a first-time user, if immediate access is required. Otherwise, your bill payees will be available to you within 24/48 hours.**

**Online Banking:** Online Banking provides you with the tools to take control of your money and to simplify how you manage your finances - anytime, anywhere, pay bills, review account activity, transfer money between accounts, send money to friends and family and set up alerts.

Once you have access to online banking, you can then download our mobile banking APP to your iPhone, iPad or Android device. With our mobile banking APP you are able to make check deposits.

**Enrollment:** Go to [1stconstitution.com](file:///C:/Users/apecoraro/AppData/Local/Microsoft/Windows/INetCache/Content.Outlook/MYCITXXT/1stconstitution.com) and click on the "Enroll Now" link. See below.

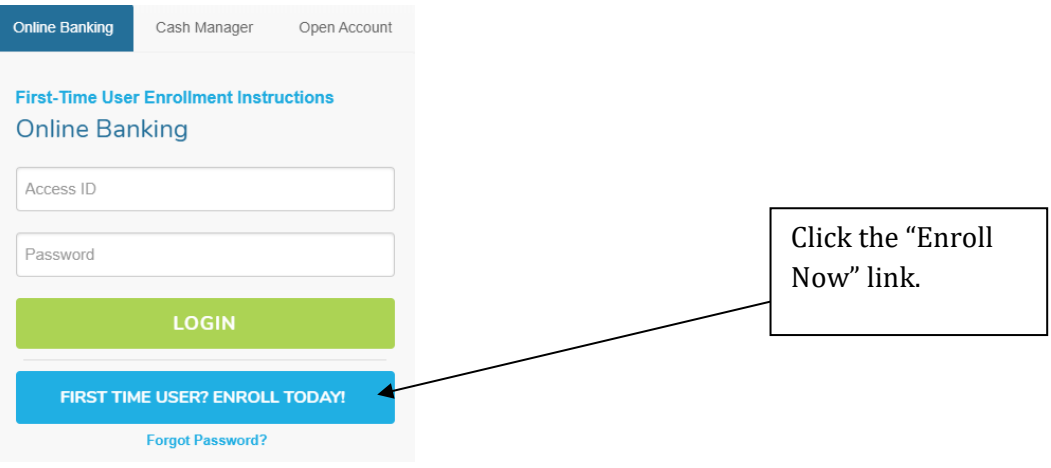

### **Please follow these instructions to complete the enrollment process:**

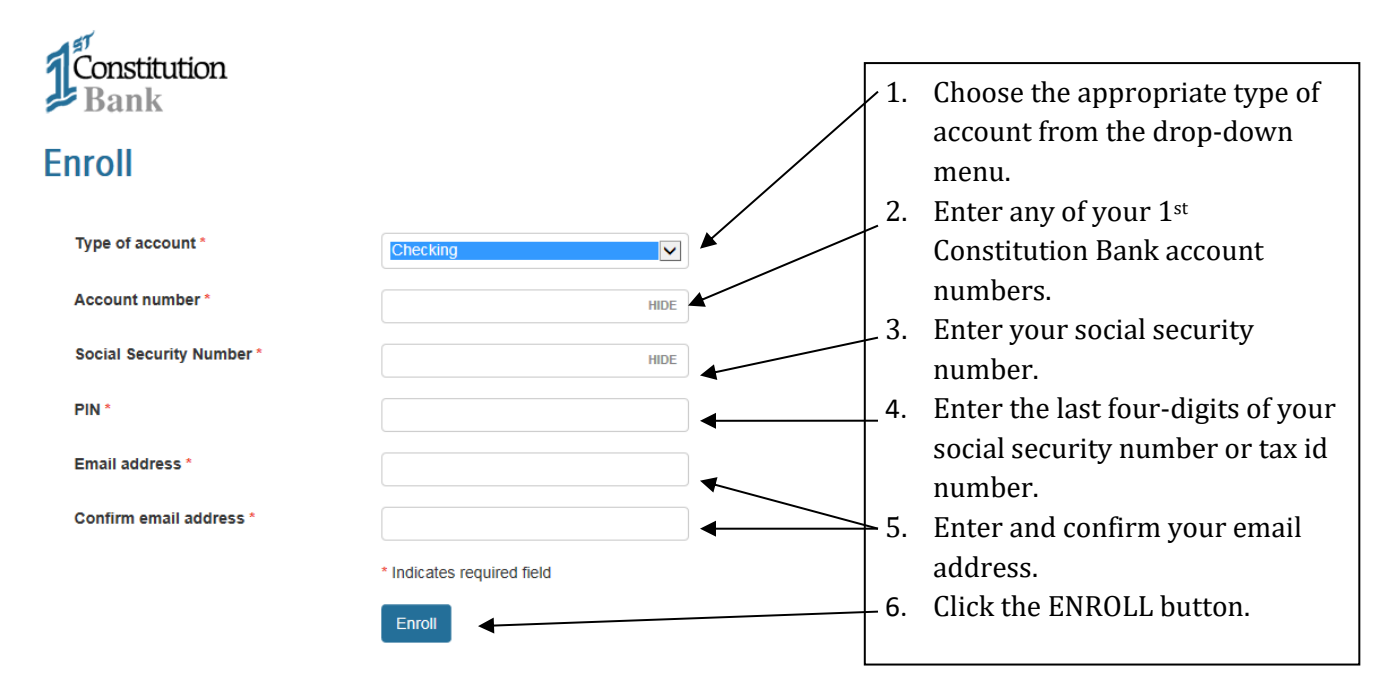

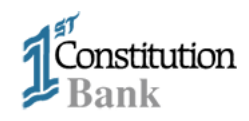

# **Establish username**

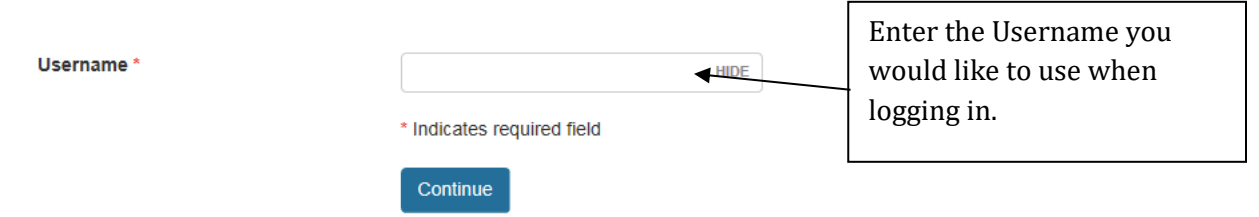

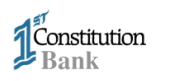

#### **Terms and conditions**

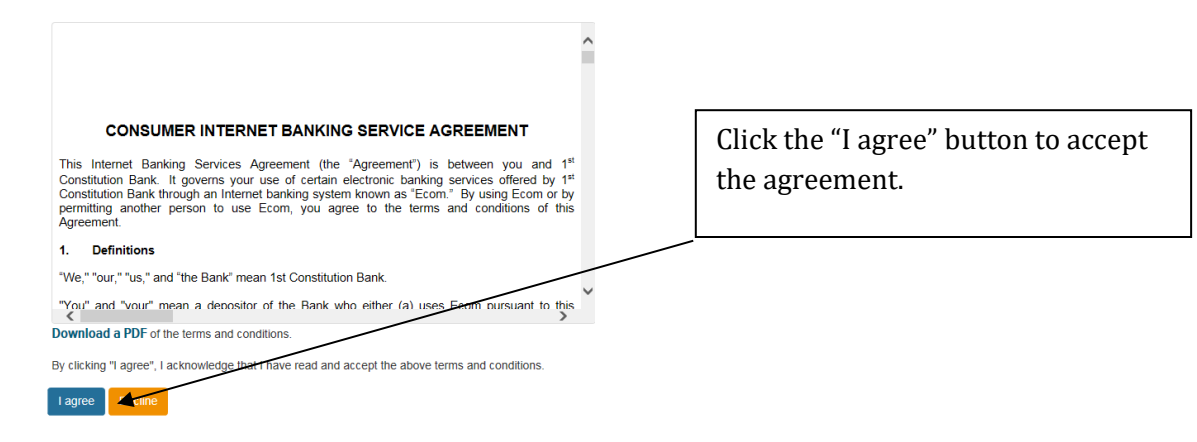

## **Establish credentials**

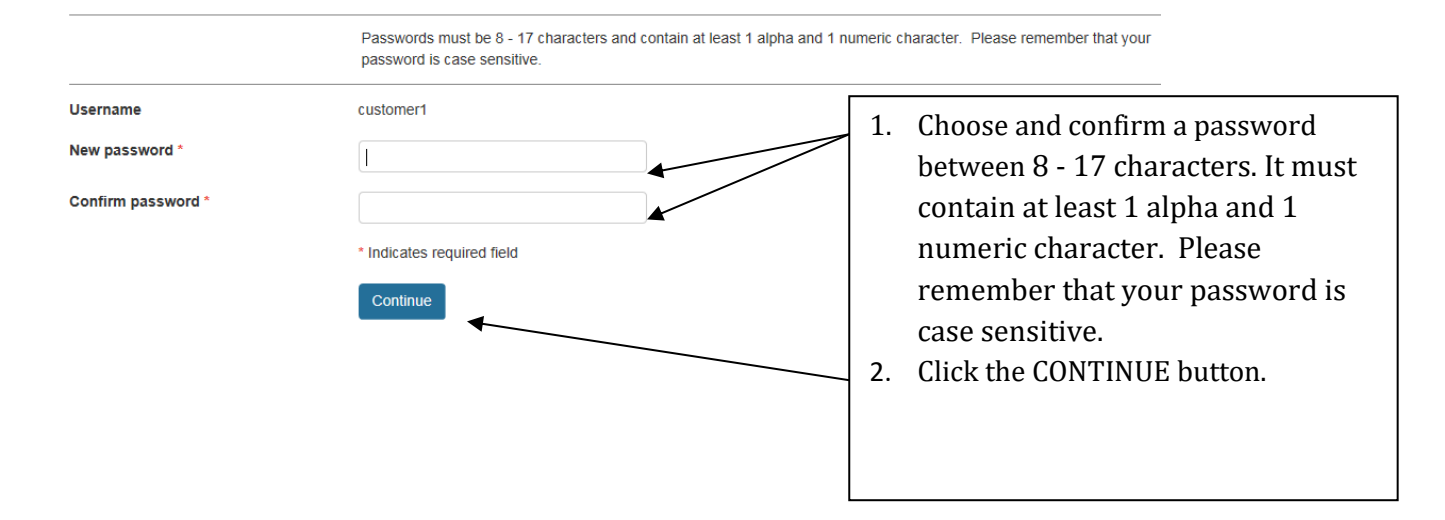

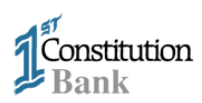

# Set up challenge questions

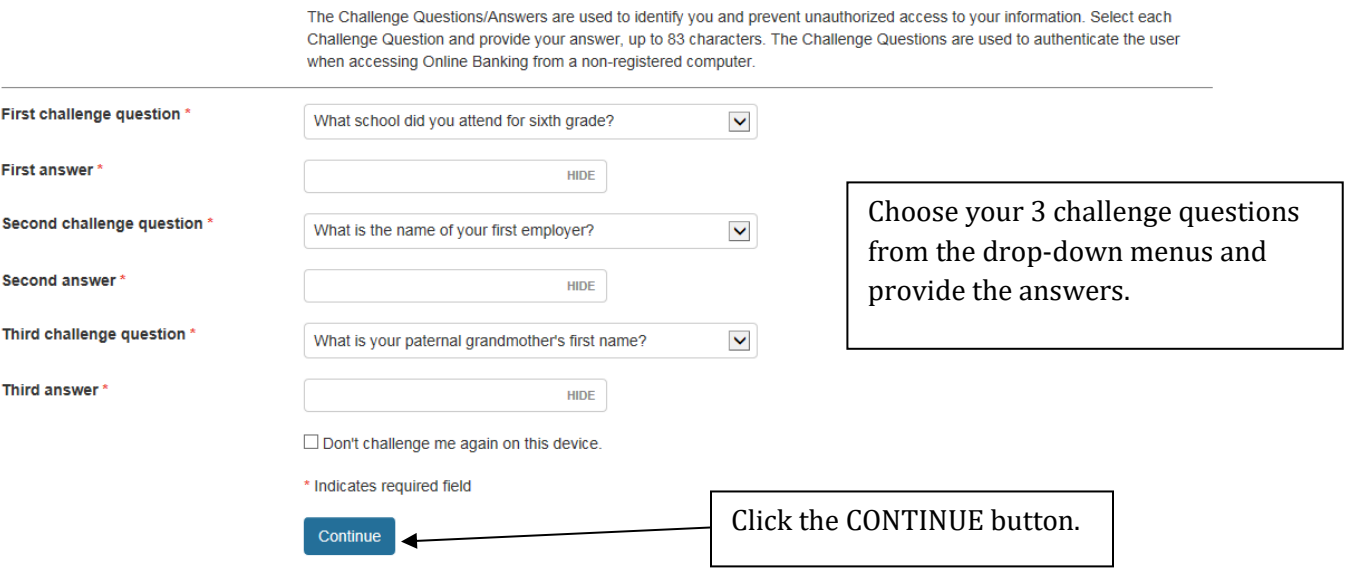

 $\Delta \phi = 0.01$  and  $\Delta \phi = 2$